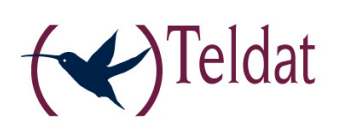

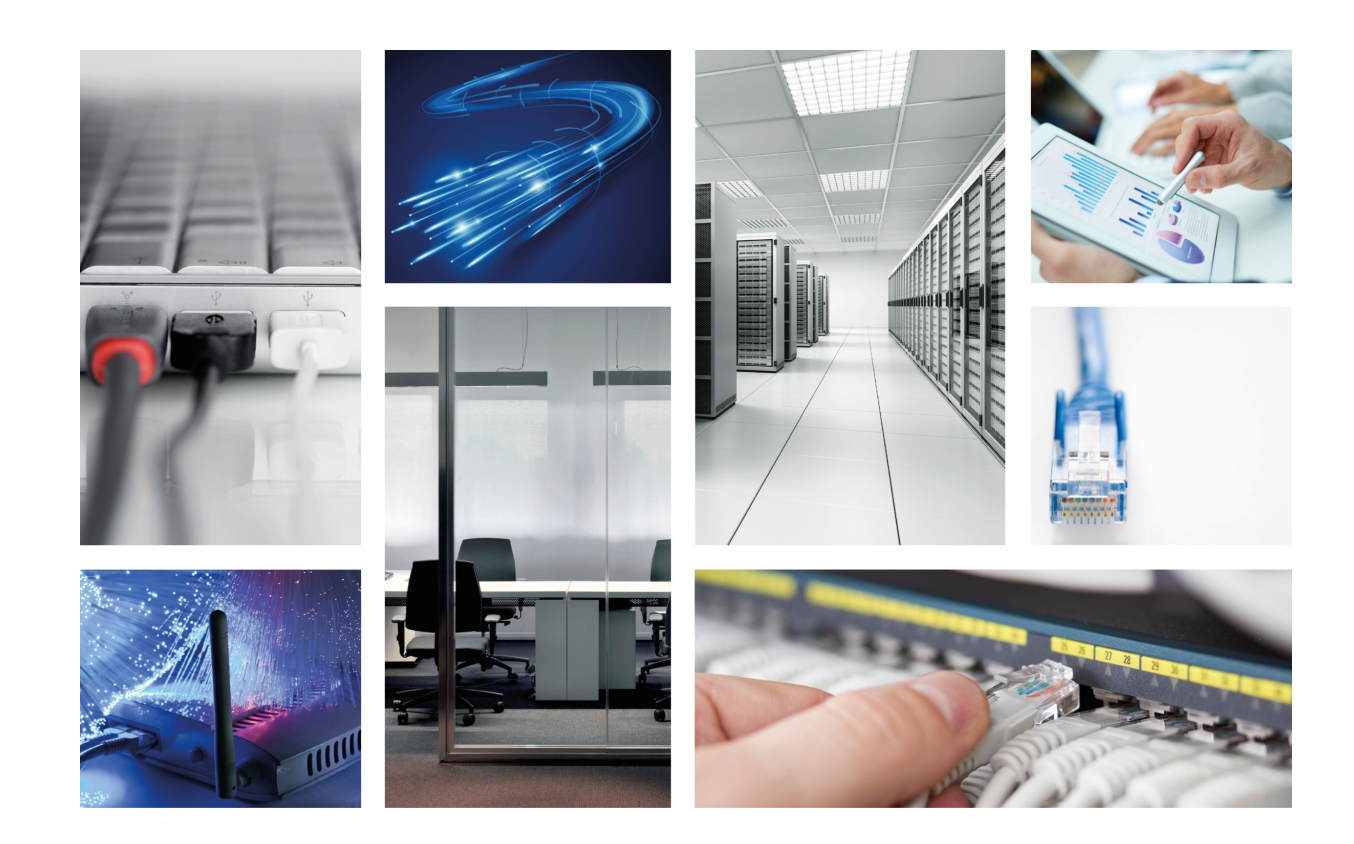

# PMC Expansion cards for Atlas 60

Teldat-Dm 605-I

Copyright© Version 6.0 Teldat SA

### **Legal Notice**

Warranty

This publication is subject to change.

Teldat offers no warranty whatsoever for information contained in this manual.

Teldat is not liable for any direct, indirect, collateral, consequential or any other damage connected to the delivery, supply or use of this manual.

# **Table of Contents**

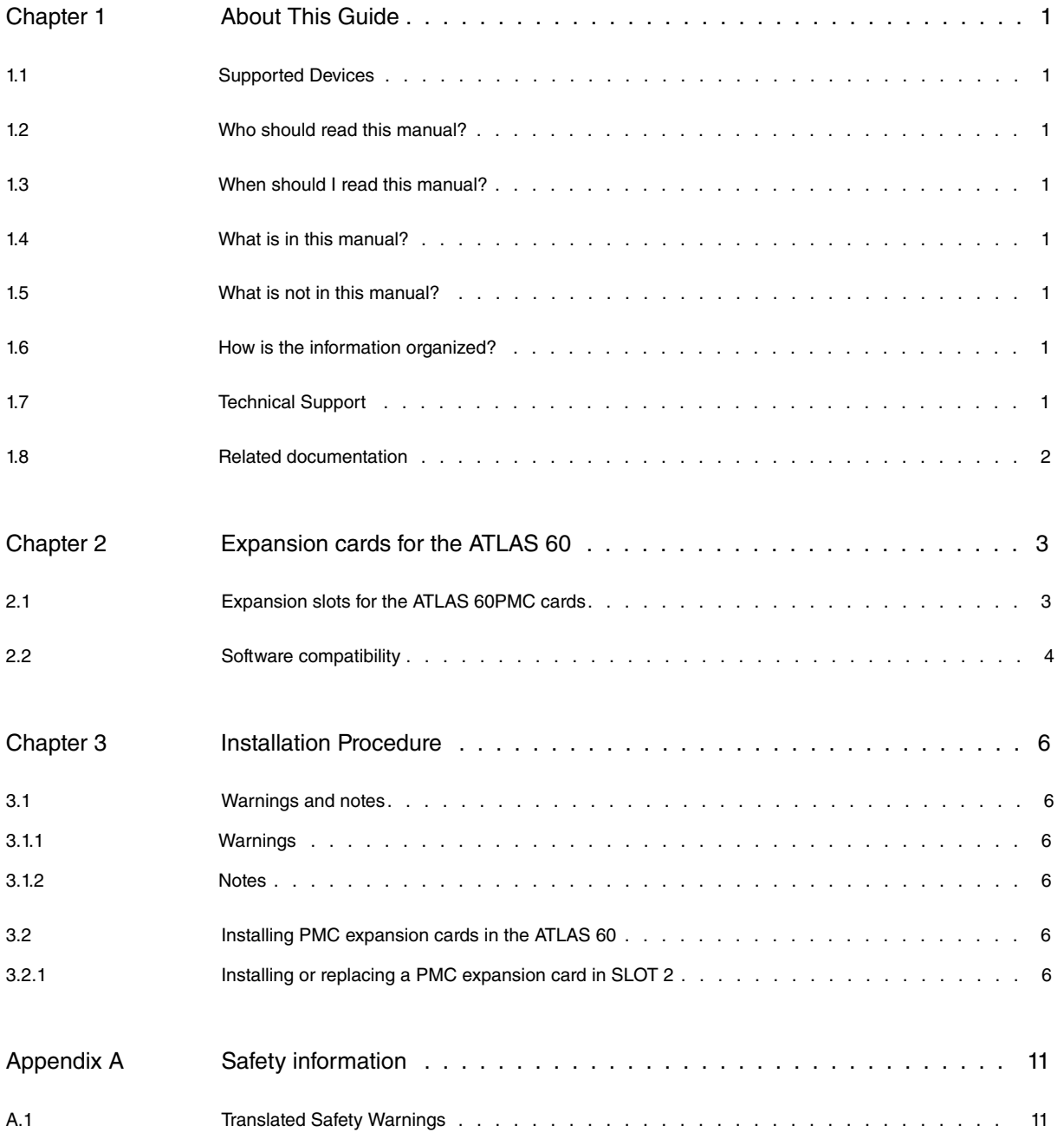

Table of Contents **Teldat SA** 

# <span id="page-4-0"></span>**Chapter 1 About This Guide**

<span id="page-4-1"></span>This installation guide contains the instructions that you need to follow in order to correctly install PMC cards in the ATLAS 60 router.

## **1.1 Supported Devices**

<span id="page-4-2"></span>The information contained in this installation guide only applies to the ATLAS 60 router family.

## **1.2 Who should read this manual?**

<span id="page-4-3"></span>This manual should be read by support personnel who need to install, configure, maintain and monitor the device.

## **1.3 When should I read this manual?**

Read this guide as soon as you are ready to familiarize yourself with the device and its components.

<span id="page-4-4"></span>This manual will help you understand your new device in greater depth.

## **1.4 What is in this manual?**

This installation guide contains the following information:

- Description of the general characteristics that this device offers for the installation of expansion cards.
- <span id="page-4-5"></span>• Description of the steps that need to be carried out in order to install PMC cards in the device.

## **1.5 What is not in this manual?**

This manual does not contain information on the device software nor information on the configuration. For information on how to configure the device, please see the manuals for the different protocols in the following web: www.teldat.com.

## <span id="page-4-6"></span>**1.6 How is the information organized?**

This document aims to provide all the information necessary for installing the PMC cards in the ATLAS 60 router.

The content in the document is divided into two parts. The first part describes the expansion possibilities that the device offers through cards.

<span id="page-4-7"></span>The second part sets out a detailed list of common installation steps for PMC cards.

## **1.7 Technical Support**

Teldat SA offers a technical support service.

Contact information:

Web: http://www.teldat.com

Tel.: +34 918 076 565

Fax: +34 918 076 566

Email: support@teldat.com

## <span id="page-5-0"></span>**1.8 Related documentation**

Teldat-Dm693-I ATLAS 60 Installation.

## <span id="page-6-0"></span>**Chapter 2 Expansion cards for the ATLAS 60**

The ATLAS 60 is a modular router that offers the possibility to increase its interfaces and features through different types of expansion cards. There is a more detailed description to be found on the PMC and on its installation in manual "Teldat-Dm693-I PMC Installation". These cards can be divided into three categories, depending on the interface being used to connect to the device motherboard.

- PMC (PCI Mezzanine Card): these cards interconnect with the device's motherboard through the PCI (Peripherical Component Interconnect) bus.
- xDSL cards with an ATLAS 60 native connector: these cards use an interconnection bus whose specifications are native to the ATLAS 60.
- MiniPoE card: optional expansion module that adds the POE (Power Over Ethernet) feature to the ATLAS 60 8-port Switch.

The router has a limited number of slots to install each of the types of cards. The following table rounds up the number of available slots and a brief description on the feature that you obtain depending on the type of card. **Slots available depending on the type of expansion card**

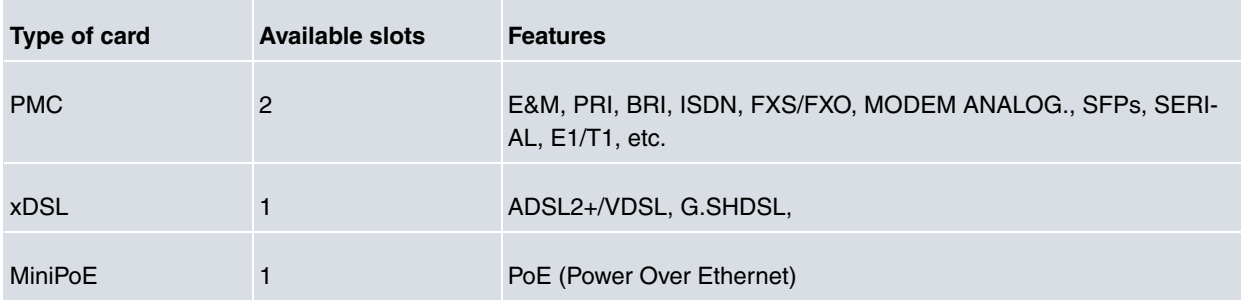

## <span id="page-6-1"></span>**2.1 Expansion slots for the ATLAS 60PMC cards**

This section details the numeration and the location of the device elements that simplify the installation of PMC expansion cards in the ATLAS 60 router.

The following figure shows the front panel.

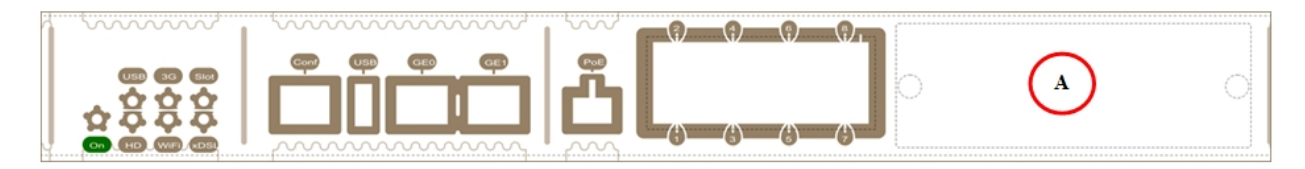

Fig. 1: Front Panel

The front panel elements are as follows: **Elements expansion table for the front panel**

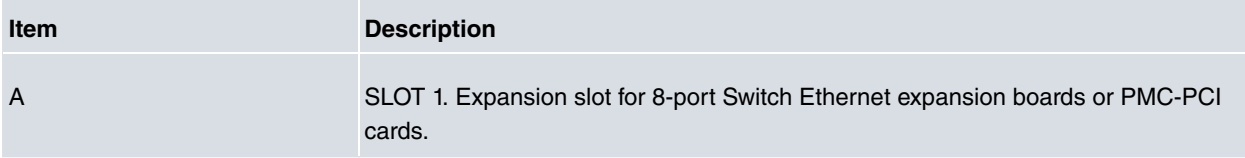

The following figure shows the rear panel.

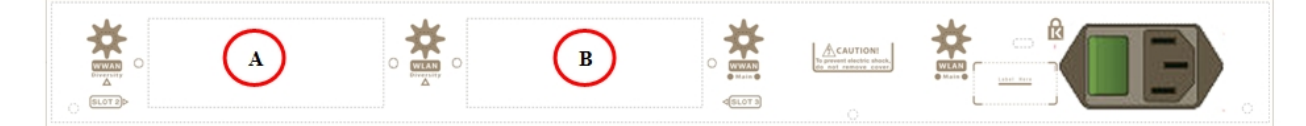

#### Fig. 2: Rear panel

The rear panel elements are as follows:

#### **Elements expansion table for the rear panel**

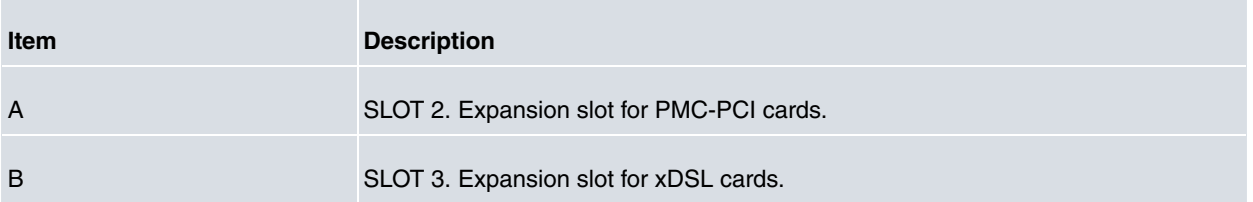

The following figure shows the top panel.

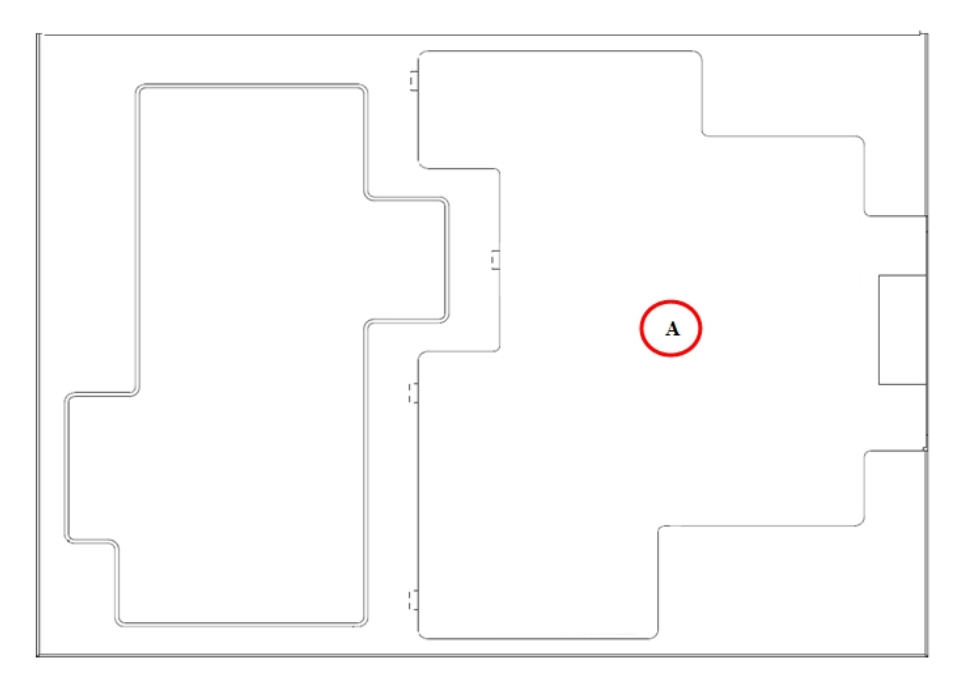

#### Fig. 3: Top panel

The top panel elements are as follows:

#### **Top panel elements table**

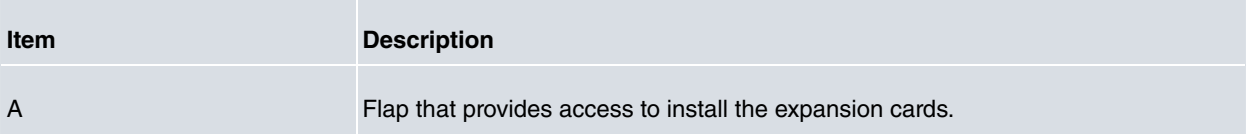

The following figure shows the side panel.

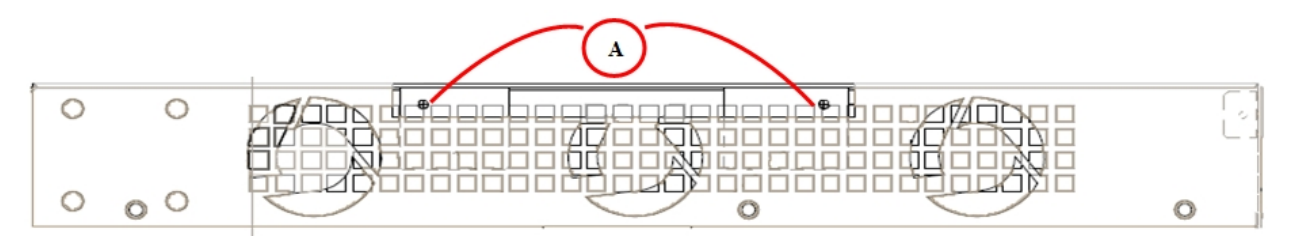

Fig. 4: Side panel

The side panel elements are as follows: **Side panel elements table**

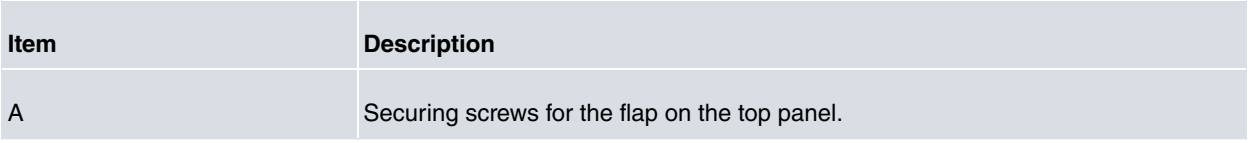

## <span id="page-7-0"></span>**2.2 Software compatibility**

If you use an expansion card in a router, make sure that it has a compatible software version and it also has the corresponding license for the aforementioned card feature.

For further information, please see the installation manual that corresponds to the card.

## <span id="page-9-1"></span><span id="page-9-0"></span>**Chapter 3 Installation Procedure**

## <span id="page-9-2"></span>**3.1 Warnings and notes**

### **3.1.1 Warnings**

Before installing or uninstalling any card in the ATLAS 60 routers, please bear the following advice in mind:

**The equipment is intended to be installed by Service Personnel and only handled by qualified personnel. If not, the device may be damaged and malfunction.**

**This device contains elements that are sensitive to electrostatic surges and shocks. Therefore, it is essential when handling the equipment that an antistatic wriststrap is connected to the device chassis and that this is placed on an antistatic mat. Furthermore, it is crucial to avoid any kind of contact between the device components and necklaces, bracelets, rings, ties, etc.**

**Always place the components on an antistatic surface.**

<span id="page-9-3"></span>**Do NOT switch on the device before checking that all the components (chassis, power source, fans, etc.) are correctly connected.**

### **3.1.2 Notes**

**The manufacturer reserves the right to make changes and improvements to the appropriate features in both the software and hardware of this product, modifying the specifications of this manual without prior notice.**

<span id="page-9-4"></span>**The images presented on the front and back panels of the devices are provided as information guideline only. Some small modifications may exist in the actual device.**

### **3.2 Installing PMC expansion cards in the ATLAS 60**

The ATLAS 60 has two expansion slots (SLOT 1 and SLOT 2), which permit you to increase its features and interfaces by inserting PMC cards. For a more detailed description on the ATLAS 60 device and on its installation, please see manual "Teldat-Dm693-I ATLAS 60 Installation" .

### <span id="page-9-5"></span>**3.2.1 Installing or replacing a PMC expansion card in SLOT 2**

SLOT 2 is located on the left hand side of the device's . In this case, we insert a PMC expansion card in the SLOT.

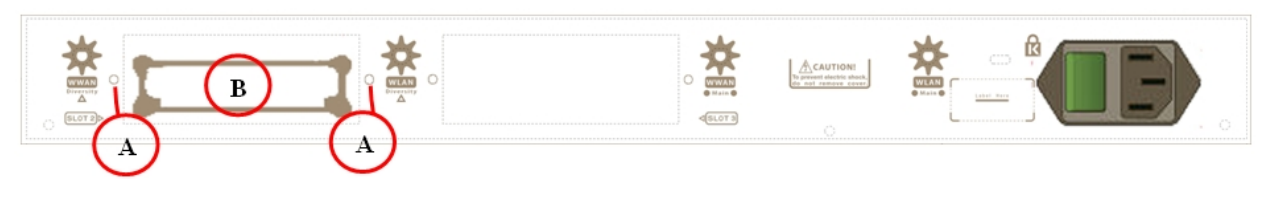

Fig. 5: SLOT 2 Expansion Slot **Slot 2 expansion slot elements table**

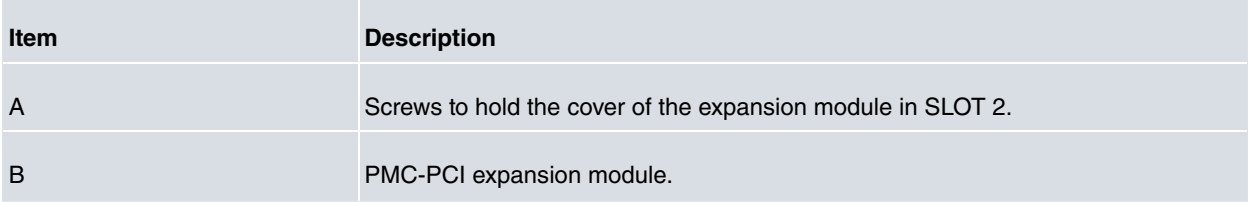

In order to correctly insert or replace the PMC expansion cards, please follow the steps given below:

Before opening the device, please check that:

- You have all the elements described on the packing list and that the card that is going to be installed is the correct one.
- The device permits the upgrading (the label located on the underside of the device indicating the type of hardware should say: **HW: ATxxx-yyy** , i.e. one of the routers from the ATLAS family).
- You have the necessary tools:
	- Screwdriver.
	- Screws and washers.

#### **Warning**

The electric current in power cables, telephone lines and communication cables is dangerous. To prevent electric shocks, before installing, handling or opening the equipment covers, connect and disconnect the cables as follows:

- (1) Disconnecting the device:
	- Switch off the router. To do this put the ON/OFF switch in the OFF position.
	- Disconnect the power supply cable from the device.
	- Disconnect the data cables.
- (2) Remove the device from the workplace and place it in a stable, safe place where it can be easily accessed and handled.
- (3) Remove the screws from the side panel in order to be able to dismantle the flap that provides the access to installing the expansion cards. See Figure 6.

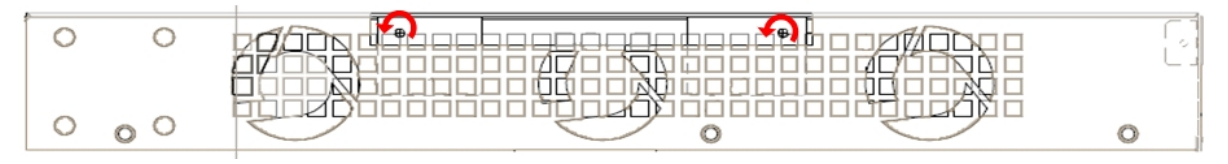

Fig. 6: Removing the screws for the top panel flap

- (4) Once the screws have been removed, in order to remove the flap you need to slide it, disconnecting the grooves that ensure the flap is attached to the top panel, and finally remove it by lifting it. Put it in a safe place.
- (5) Find the location where the expansion board needs to be placed. This slot has a set of standoff connectors with gold contacts and holding screws.

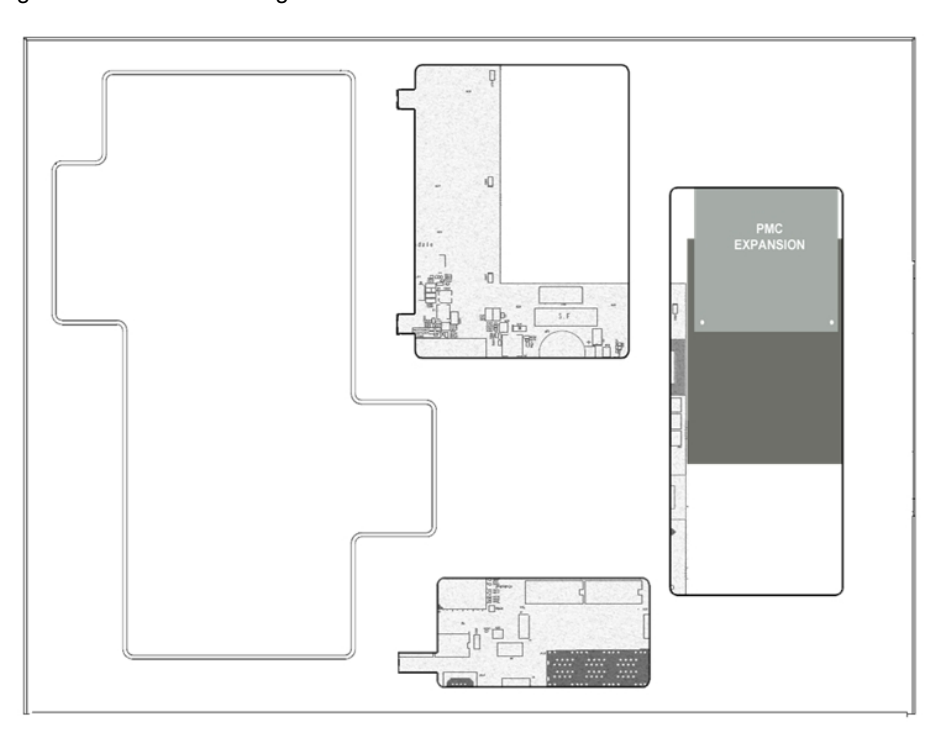

Fig. 7: Location of the PMC expansion board

- (6) Remove the blind cover from slot 2 or remove the PMC expansion card if there is one already installed:
	- Extracting a PMC expansion card:

### Please see Table 7, Figure 8 and Figure 9. **Installing/uninstalling the card elements**

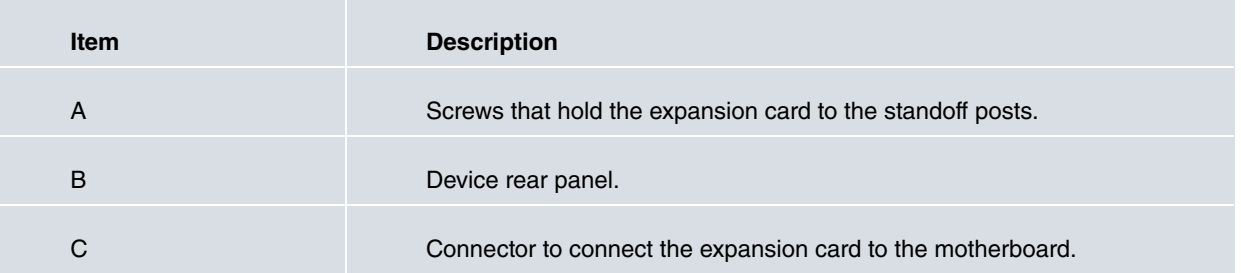

• Firstly remove the screws that hold the card to the standoff posts.

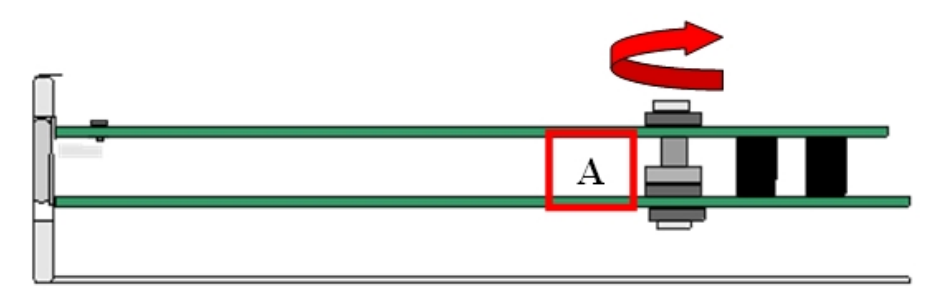

- Fig. 8: Removing the holding screws
- Next remove the expansion card from the corresponding slot.

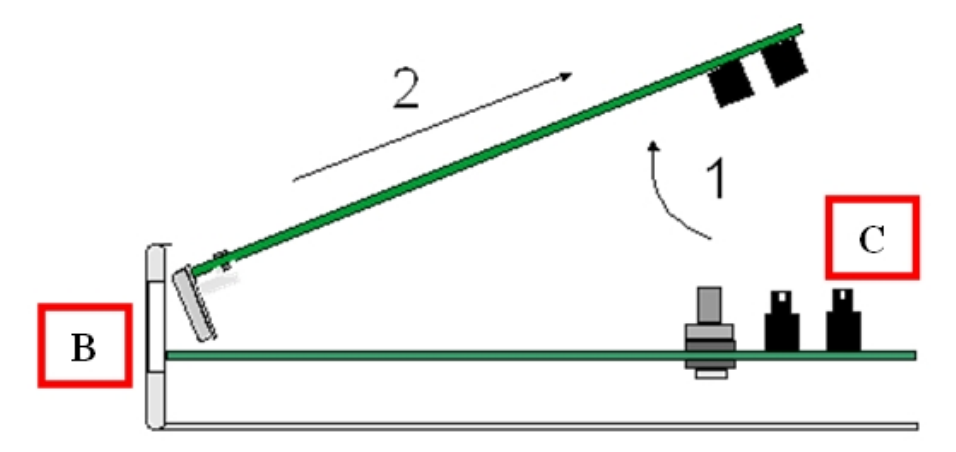

- Fig. 9: Removing the expansion card
- To remove the blind cover from the slot:
	- Remove the screws with the help of a screwdriver Figure 10.
	- Press the cover outwards.

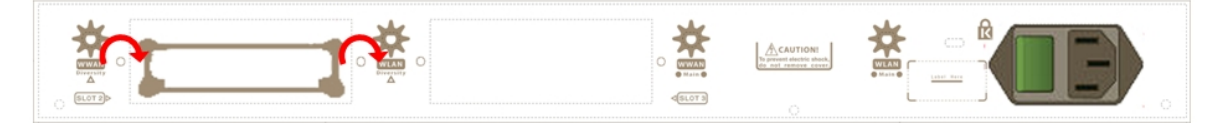

- Fig. 10: Removing the expansion slot cover from SLOT 2.
- (7) Insert the PMC expansion card or replace the cover over the empty slot.

In order to insert a PMC expansion card:

- Please see Figure 11 and Figure 12.
- Place the PMC expansion card in the corresponding slot so that this firstly adjusts to the space on the device panel and subsequently to the two PMC connections (Steps 1 and 2 in Figure 11.
- This operation must be carefully carried out without forcing any piece or part of the device. Check that the

board is clearly settled over the PMC connectors.

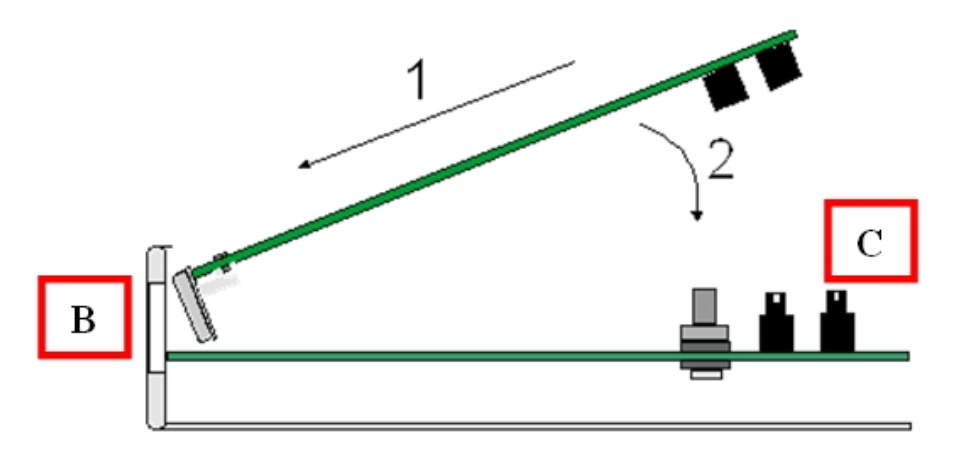

Fig. 11: Inserting the expansion card

• Screw the board to the standoff posts. For this use two screws with their corresponding washers. Firmly tighten the screws without damaging the board.

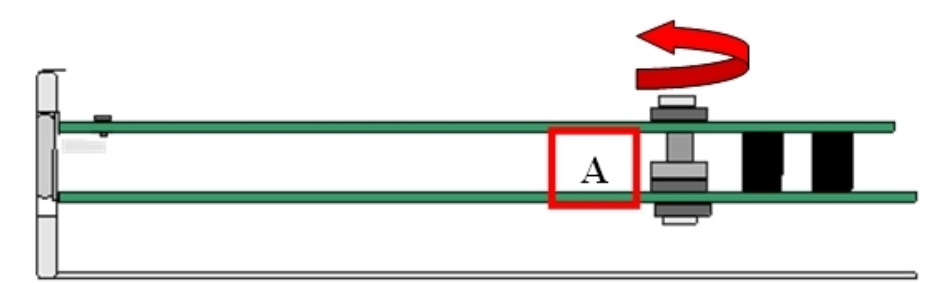

Fig. 12: Attaching the expansion card

- To insert the slot cover:
	- Place the cover in the empty slot.
	- Screw down the cover on the device Figure 13.

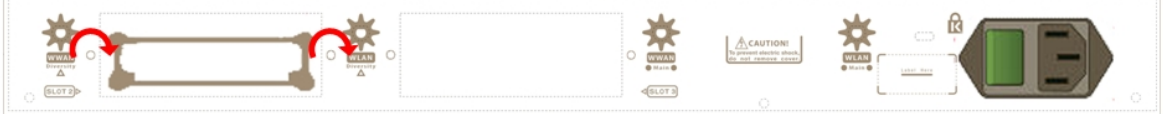

Fig. 13: Placing the expansion slot 2 cover

(8) Place the upper panel flap and screw it down using the screws. See Figure 14.

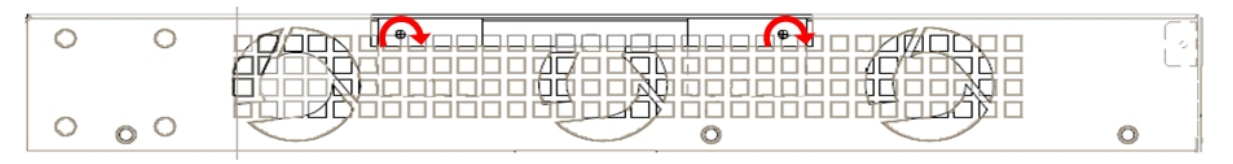

Fig. 14: Placing the flap screw on the upper panel

- (9) Connect and switch on the device:
	- Make sure that the device power supply switch is OFF.
	- Connect all the data cables.
	- Connect the power supply cable.
	- Put the ON/OFF switch to the ON position.
- (10) Should you detect any problems, switch off the device and make sure that the above steps have been carried out correctly. If the problem persists, please contact your usual supplier.
- (11) Connect a terminal to the console and check that the device detects the PMC board:

\*\*\*\*\*\*\*\*\*\*\*\*\*\*\*\*\*\*\*\*\*\*\*\*\*\*\*\*\*\*\*\*\*\*\*\*\*\*\*\*\*\*\*\*\*\*\*\*\*\* BIOS CODE DUMP................... BIOS DATA DUMP..... End of BIOS dump FLASH BIOS CODE VERSION: 02.01 Mar 6 2013 17:59:56 L1 Current date: Mar 27 2013, Wednesday Current time: 12:56:57 System Info: PCB:0x128 GPPORCR:0x00280000 PVR:0x80212051 SVR:0x80EC0011 CLKs(KHz): CCB=393216 CPU0=786432 CPU1=786432 DDR(clk)=327680 LBUS=49152 Watchdog: Enabled MMU Mode: Dynamic ICache: ON; DCache: ON Write-Back; L2Cache: ON Mem Info. DRAM size: 512 Megabytes BANK 0: 512 Megabytes (detected) FLASH: 65024 KB. NVRAM: 128 KB. EEPROM: 2048 Bytes. Devices: GIGABIT ETHERNET 1 GIGABIT ETHERNET 2 LAN OVER SWITCH SWITCH(8) 10/100 CARD 0x18 POE CARD 1 SECURITY ENGINE Slot 1 - PCI device: PowerPC processor, Host (Bus: 10, Device: 0, Function: 0) (Vendor: 0x1957, Device: 0x0100) (Subs. Vendor: 0x0000, Subs. Device: 0x0000) Slot 1 - PCI device: PCI-to-PCI bridge (Bus: 11, Device: 0, Function: 0) (Vendor: 0x10B5, Device: 0x8112) (Subs. Vendor: 0x0000, Subs. Device: 0x0000) Slot 1 - PCI device: bridge (Bus: 12, Device: 14, Function: 0) (Vendor: 0x1057, Device: 0x18C1) (Subs. Vendor: 0x5444, Subs. Device: 0x1700) Current production date: 11 23 Current software license: 28 60 S/N: 754/00111 BIOS MAC Add: 00-a0-26-a2-00-2c >> ..... .... TRYING APP DUMP (CONFIGURED) appcode1.bin ver.: 0.11.0.1 0.0.0.0 APP0 CODE DUMP. Mode: 0................................................................. APP0 DATA DUMP.......................................................................... APP CODE DUMP.......................................................................... APP DATA DUMP........................................................................... Running application at: 0x00200140 Flash configuration read Parsing text mode configuration ... Configuration parsed Initializing Press any key to get started

# <span id="page-14-0"></span>**Appendix A Safety information**

# **A.1 Translated Safety Warnings**

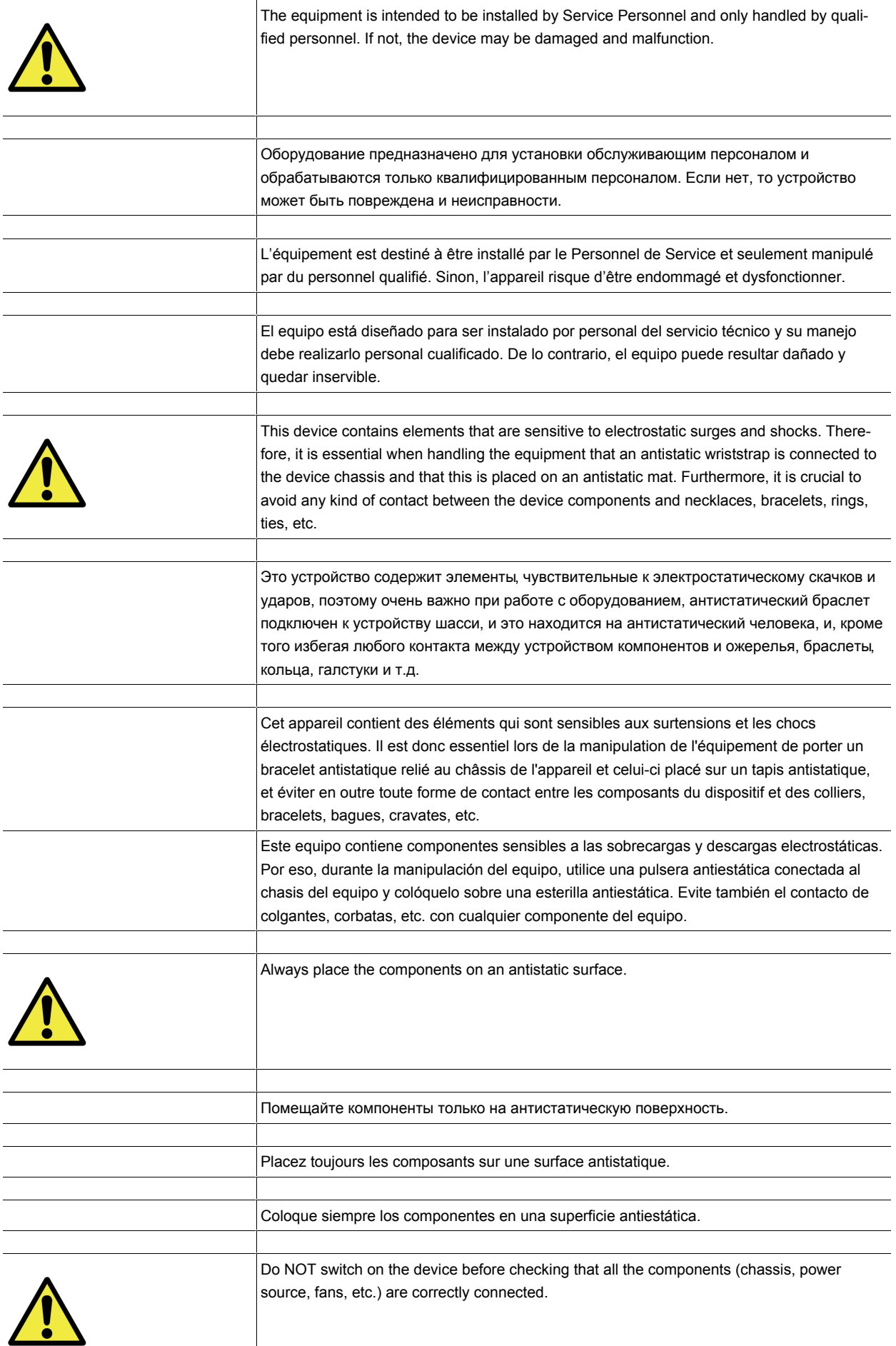

<span id="page-16-0"></span>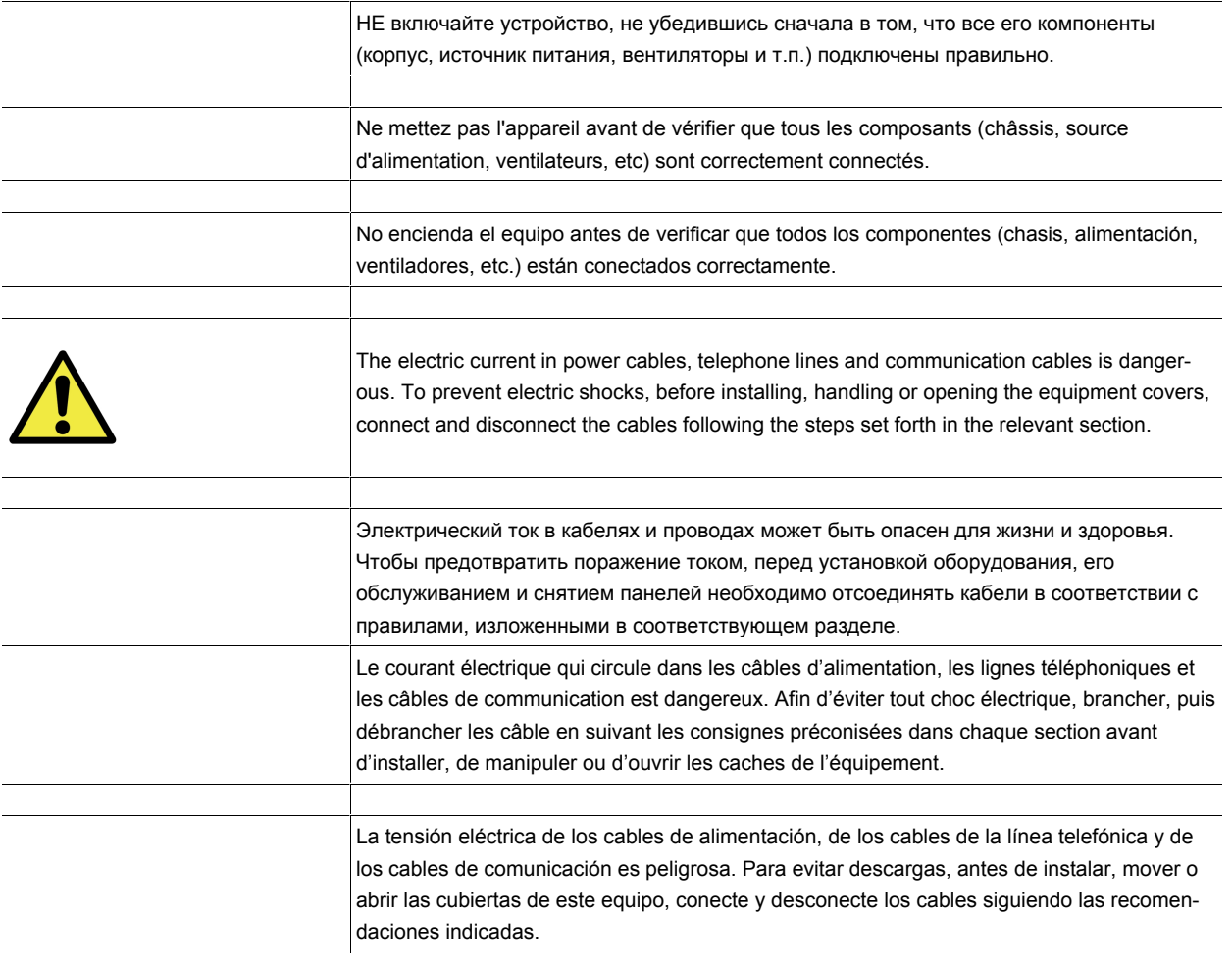